Constructeur : Linksys (Cisco) Modèle : SPA 942

> **Configuration d'un téléphone Linksys pour l'utilisation avec le Service VoIP Ubity. Connexion du téléphone au serveur d'approvisionnement.**

Ce guide a été conçu pour vous aider à connecter un téléphone Linksys SPA 942 au service de téléphonie IP hébergé d'Ubity. Si votre téléphone a déjà été utilisé chez Ubity vous n'avez probablement pas besoin de suivre ces étapes. Votre téléphone doit avoir été associé a une extension du coté de Ubity. Pour vous en assurer, contactez le support technique en vous munissant de l'adresse MAC du téléphone (Série de 12 caractères commençant par 000E, inscrite au dos de l'appareil)

•La première étape consiste à restaurer les paramètres d'usine du Téléphone :

1.Appuyer sur la touche SETUP .

2.Descendre jusqu'à **Factory Reset** (14) avec le pavé directionnel

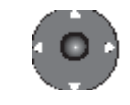

3.Valider en appuyant sur «**Select**».

4.Répondre «**ok**» a la question «All parameters will be reset to factory default values. Continue ?».

•La deuxième étape consiste à trouver l'adresse IP du téléphone :

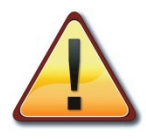

 A cette étape votre téléphone doit être relié au réseau de votre entreprise via le port 'WAN' à l'arrière du téléphone.

1.Appuyer sur la touche SETUP .

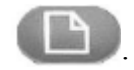

2.Appuyer sur le 9.

3.L'adresse du téléphone se trouve dans le champ «**Current IP**».

•La troisième étape consiste à se connecter à l'interface web du téléphone pour y ajouter l'adresse du serveur d'Ubity :

1.Ouvrir un navigateur Internet et accéder au téléphone en entrant son adresse IP dans la barre d'adresse.

2.Cliquer sur « Admin Login ».

3.Cliquer sur « Advanced ».

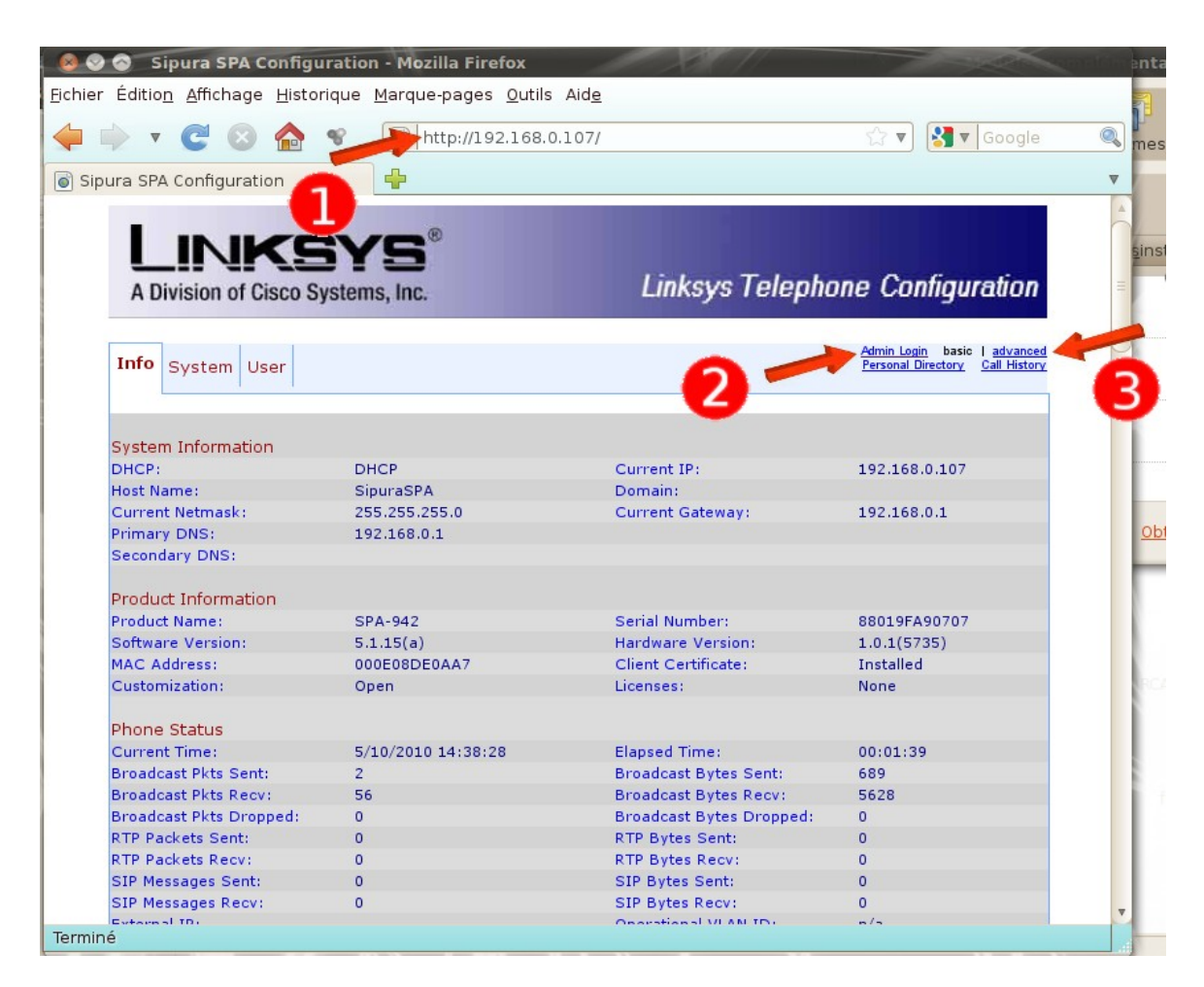

4.Cliquer sur l'onglet « Provisioning ».

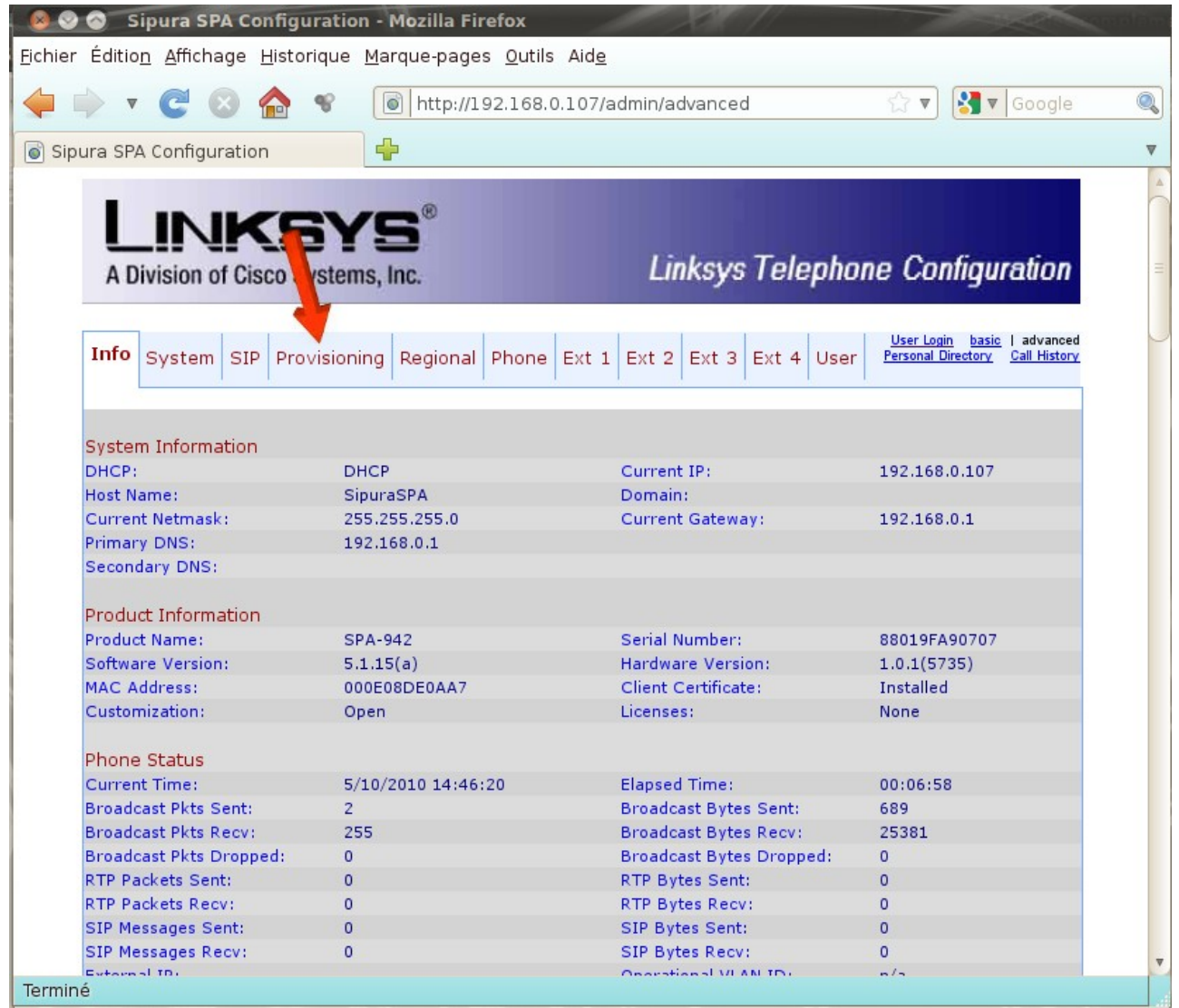

5.Effacer le contenu du champ « *Profile Rule* » et copier la ligne suivante à la place :

**http://p.ubity.com/ng/cisco/\$MA**

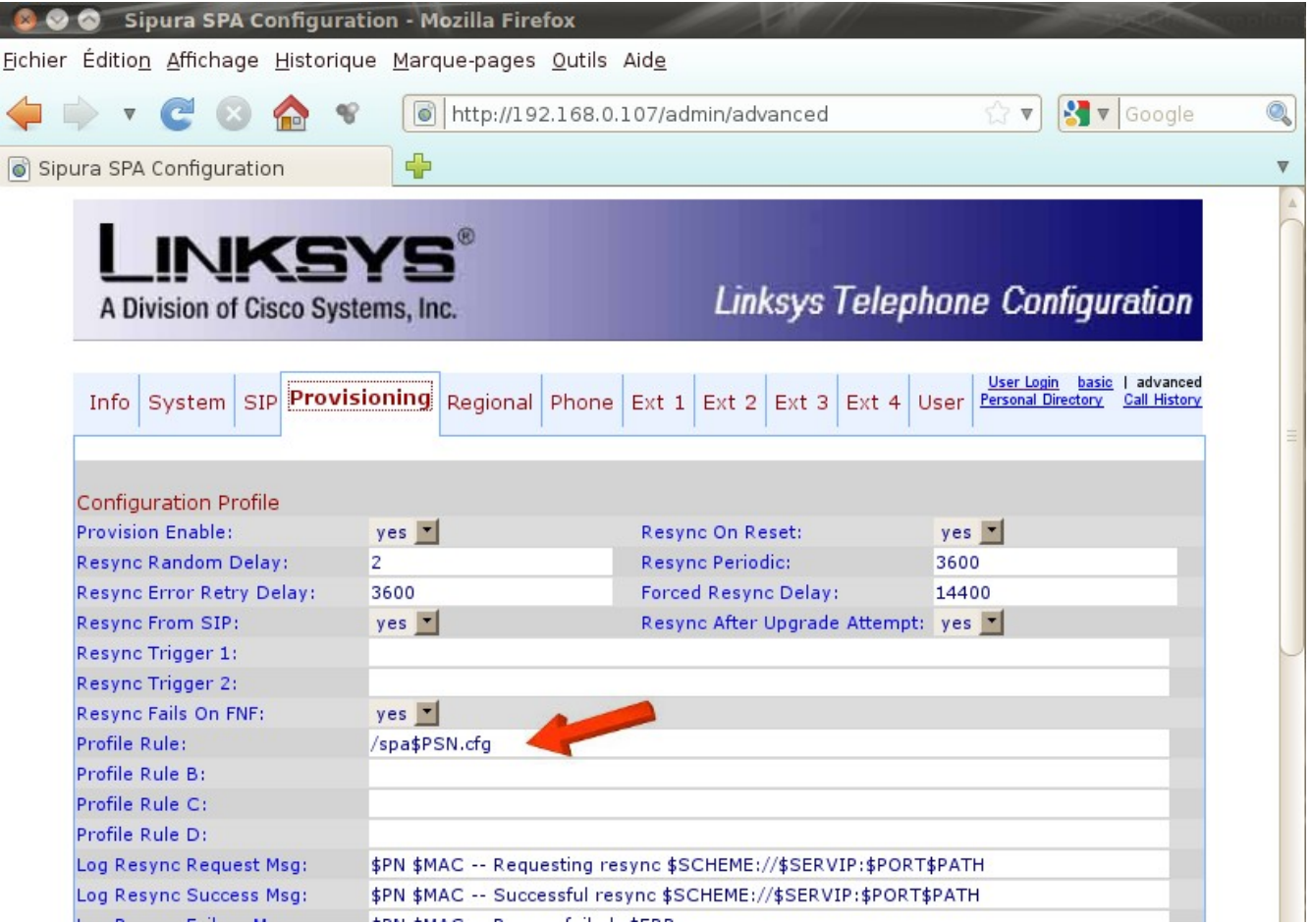

Le résultat doit être :

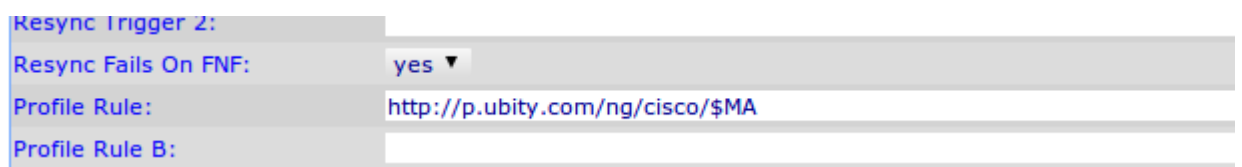

6.Valider les changements en cliquant sur « Submit all changes » au bas de la page.

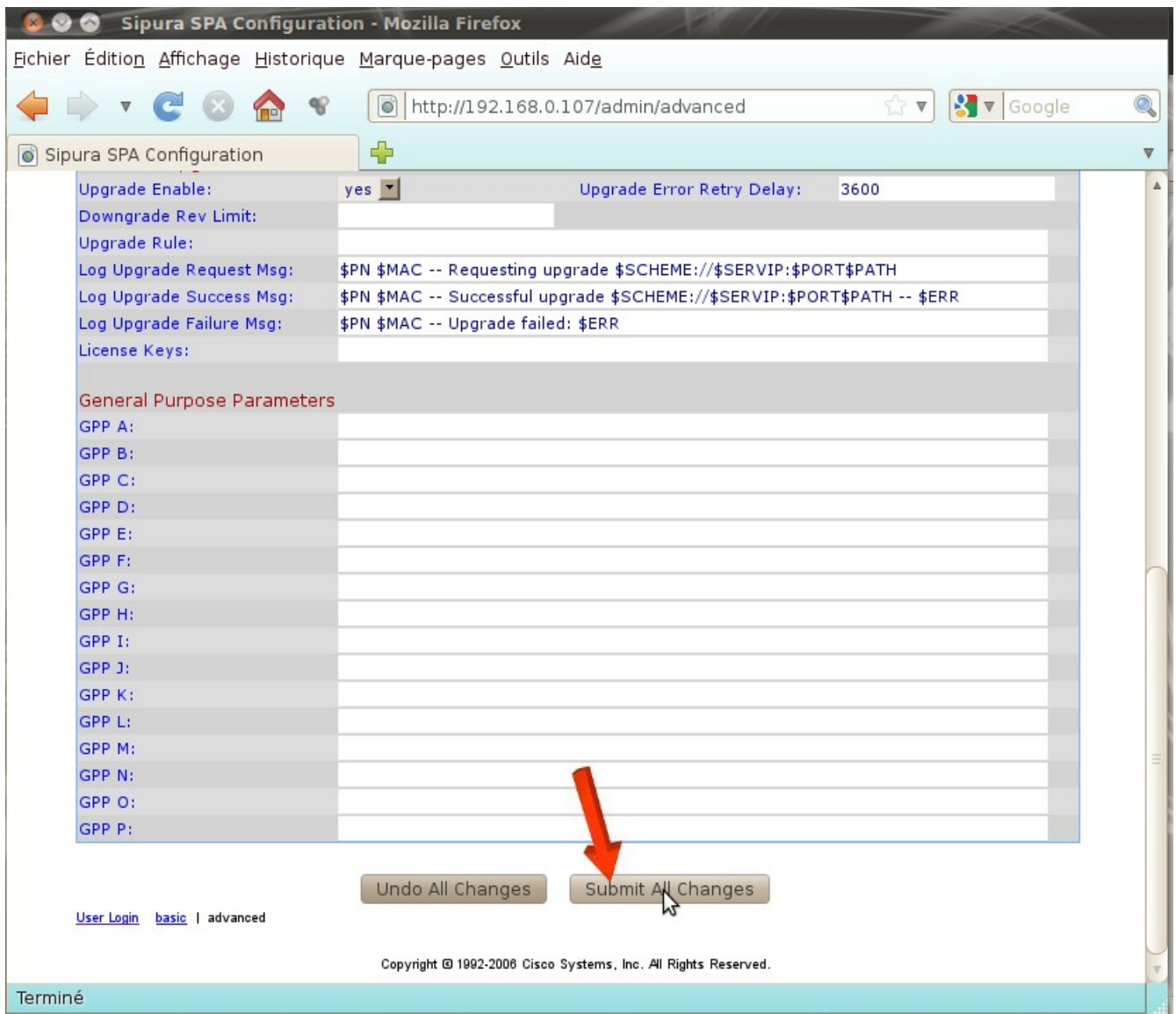

Votre téléphone va redémarrer automatiquement. Dans certain cas, il faut redémarrer le téléphone une deuxième fois manuellement et attendre jusqu'à 10 minutes pour que le téléphone télécharge sa configuration. Le téléphone sera opérationnel lorsque votre extension apparaîtra dans la partie droite de son écran.

Si vous avez besoin d'aide, n'hésitez pas à nous contacter au support technique du lundi au vendredi de 9 à 17 heures. Munissez-vous de l'adresse MAC du téléphone (Série de 12 caractères commençant par 000 E, inscrite au dos de l'appareil)

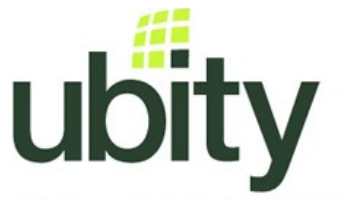

(**514) 907-3400 / 1-877-558-2489, poste 2** ou support@ubity.com

Solutions de téléphonie IP hébergées Hosted voice over IP solutions